## **Making a Tutoring Appointment**

Log into SSC Campus by clicking on "ASC tutoring" in the menu on MyEMU.

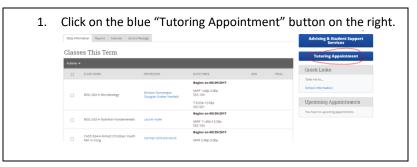

 Choose what kind of tutoring you would like from the list and then specifically what you want tutoring in (specific class or service) from the drop down list. Then click the "next" button.
 Schedule Tutor Appointment

| chedule Tutor Appointment                            | Choose from the following list.<br>Undergraduate Tuttoring *                                                                                                    |
|------------------------------------------------------|----------------------------------------------------------------------------------------------------|
| Choose from the following list.<br>please select one | Choose from the following services we have available<br>please select one - •<br>Winking Tuolong<br>Biol, 242 Workshop<br>Biol, 242 Workshop<br>Biol, 242 Workshop<br>Code, 243 Workshop<br>Code, 243 Workshop<br>Code, 243 Workshop<br>Code, 243 Workshop<br>Workshop Code, 243 Workshop<br>Workshop Code, 243 Workshop<br>Workshop<br>Workshop Code, 243 Workshop<br>Workshop<br>Workshop Code, 243 Workshop<br>Workshop<br>W |

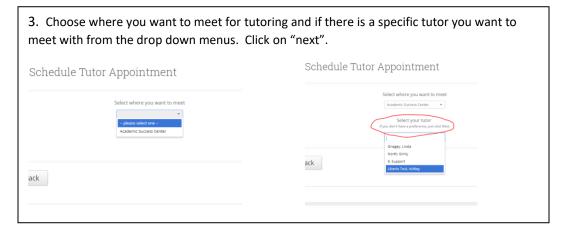

4. Choose the day and time that works best for you by clicking on the appropriate appointment in the calendar. OR click on walk-in times if you want to see when tutors are available for walk-in appointments. Click on "next".

| Schedu                                      | ile Tutor Ap                | pointment          |              |              |                                                                                                    |
|---------------------------------------------|-----------------------------|--------------------|--------------|--------------|----------------------------------------------------------------------------------------------------|
| Appointment Times For The Week Of August 21 |                             |                    |              |              | schedule rutor Appointment                                                                                        |
| on, Aug 21                                  | Tue, Aug 22                 | Wed, Aug 23        | Thu, Aug 24  | Fri, Aug 25  | * *                                                                                                    |
| Morning                                     | Morning                     | Close              | Morning      | Morning      | Available Walk-In Times                                                                                           |
| Available                                   | 8 Available                 | 12:00pm            | 8 Available  | 8 Available  | Academic Success Center                                                                                           |
| ternoon                                     | Afternoon                   | 12:30pm            | Afternoon    | Afternoon    | Ashley Liberio Test                                                                                               |
| wailable                                    | 10 Aveilable                | 1:00pm             | 10 Available | 10 Aveilable | Monday- <b>8:00am-3:00pm</b> Writing tutees please list in comments: course teacher assignment lots of other thin |
|                                             |                             | 1:30pm             |              |              | Linda Gnagey                                                                                                    |
|                                             |                             | 2:00pm             |              |              | Thursday <b>5:00am-10:00am</b> 2017-2018 - Fall                                                                   |
| iok at what oth                             | er times might be available | View Walk-in Times |              |              |                                                                                                    |
| ack                                         |                             |                    |              |              |                                                                                                    |
|                                             |                             |                    |              | Next         |                                                                                                    |
|                                             |                             |                    |              |              |                                                                                                    |

| 5. After you've clicked on the appointment slot you'd like make sure it's correct and indicate how you'd like a reminder, as text or email. In the comments box describe what you need help with specifically. That will help your tutor prepare. |                                                                                                    |                                                                                                    |  |  |  |  |  |  |  |
|----------------------------------------------------------------------------------------------------|----------------------------------------------------------------------------------------------------|----------------------------------------------------------------------------------------------------|--|--|--|--|--|--|--|
|                                                                                                    | Schedule Tutor Appointment Your appointment has not been scheduled yet. Please review and click Confirm Appointment to complete.                                                   |                                                                                                    |  |  |  |  |  |  |  |
|                                                                                                    | Appointment Details<br>Wha: Emily Travis with<br>Ashley Liberio Test<br>Why: Tutoring<br>Additional Details<br>Writing tutees please list in comments: course teacher<br>chocolate | When:         Friday, August 18           2:00µm         2:30µm           Whene:         Academic Success Center           er assignment lots of other things and stuff and |  |  |  |  |  |  |  |
|                                                                                                    | Is there anything specific you would like to discuss with Ashley ? Comments for your tutor                                                                                         | Would you like to set a reminder?<br>Send Me an Email Send Me a Text                                                                                                    |  |  |  |  |  |  |  |

## You did it! You created a tutoring appointment!

## Schedule Tutor Appointment

Success! Your Appointment Has Been Created

What would you like to do now?

View My Calendar

Go Home

Create Another Appointment

## Appointment Details Who: Emily Travis with Ashley Liberio Test Why: Tutoring When: Fri Aug 18, 2017 02:00 pm - 02:30 pm Where: Academic Success Center Additional Details: Writing tutees please list in comments: course teacher assignment lots of other things and stuff and chocolate

**Tutor Appointment Guidelines and Etiquette** 

Our tutors are here to serve you!

Here are some ways you can help to ensure you get the best tutoring:

- Sign up for one or two 30 minute appointment blocks at a time per tutor appointment. 60 minutes is maximum for an appointment. This allows tutors to serve more students.
- As soon as you know you can't make an appointment cancel it or contact Emily North in the ASC or the tutor directly. This allows your appointment to be used by another student.
- If you do not cancel an appointment you cannot attend, it is counted as a no-show. If you have 3 no-shows your account will be locked. You'll need to come to the ASC to get it unlocked to make more appointments.
- We discourage signing up for weekly appointments for the whole semester. Often schedules or needs change and it's easy to forget to cancel unneeded appointments. Talk to your tutor if you think weekly appointments would be helpful so you can decide together how many weeks ahead you'd like to schedule.
- When you make an appointment tutors may include a note about what you should bring with you such as: your textbook, the assignment, notes, your computer, etc. It will show when you confirm the appointment.
- You also can include comments about what you'd like the tutor to help you with. This helps the tutor prepare for your session.